### Hálózatok építése és üzemeltetése

Linux alapok gyakorlat

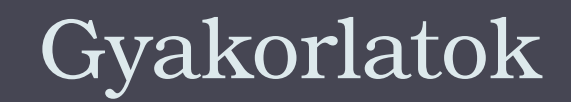

### Katalógus + Opcionális házi feladatok

2 Hálózatok építése és üzemeltetése, Linux alapok gyakorlat - Sonkoly Balázs, BME-TMIT 2022/09/13

# Gyakorlatok menetrendje

- Cél: otthoni gyakorlás!
- BME Cloud vagy saját gépen munkakörnyezet (HaEpUz VM)
- Előre kiadott anyagok (slide-ok, mintafeladatok, video)
- ▶ Jelenléti gyakorlat (QBF12, QBF11)
	- tananyag áttekintése, példa megoldások bemutatása, konzultáció
- Otthoni gyakorlás
	- kiadott gyakorlófeladatok
	- kérdések Teams chatben, esetleg online konzultáció?
- Gyakorlat zárása: (Google Forms) kvíz beküldése
	- e-katalógus
	- 1. rész: "elmélet" (mint a ZH-n)
		- egy-két egyszerű kérdés alap részből
	- 2. rész: személyre szabott feladatok (mint a vizsgán)
		- feladatok megoldása a saját VM-ben, válaszok a kvízben
		- plusz pontok gyűjthetők a vizsgára
		- $\cdot$  +2% gyakorlatonként, de (7 gyakorlaton) max 10%

# Jupyter Notebook

### by Pelle István

- VM felépítése (idén nem kell!)
	- Vagrant program segítségével
	- vagrantfile: https://goo.gl/33GBUQ
- Segédlet a telepítésről és a használatról

https://goo.gl/Yf5XRY

### Munkakörnyezet: HaEpUz VM

BME VIK Cloud - Smallville

5 Hálózatok építése és üzemeltetése, Linux alapok gyakorlat - Sonkoly Balázs, BME-TMIT 2022/09/13

# https://cloud.bme.hu

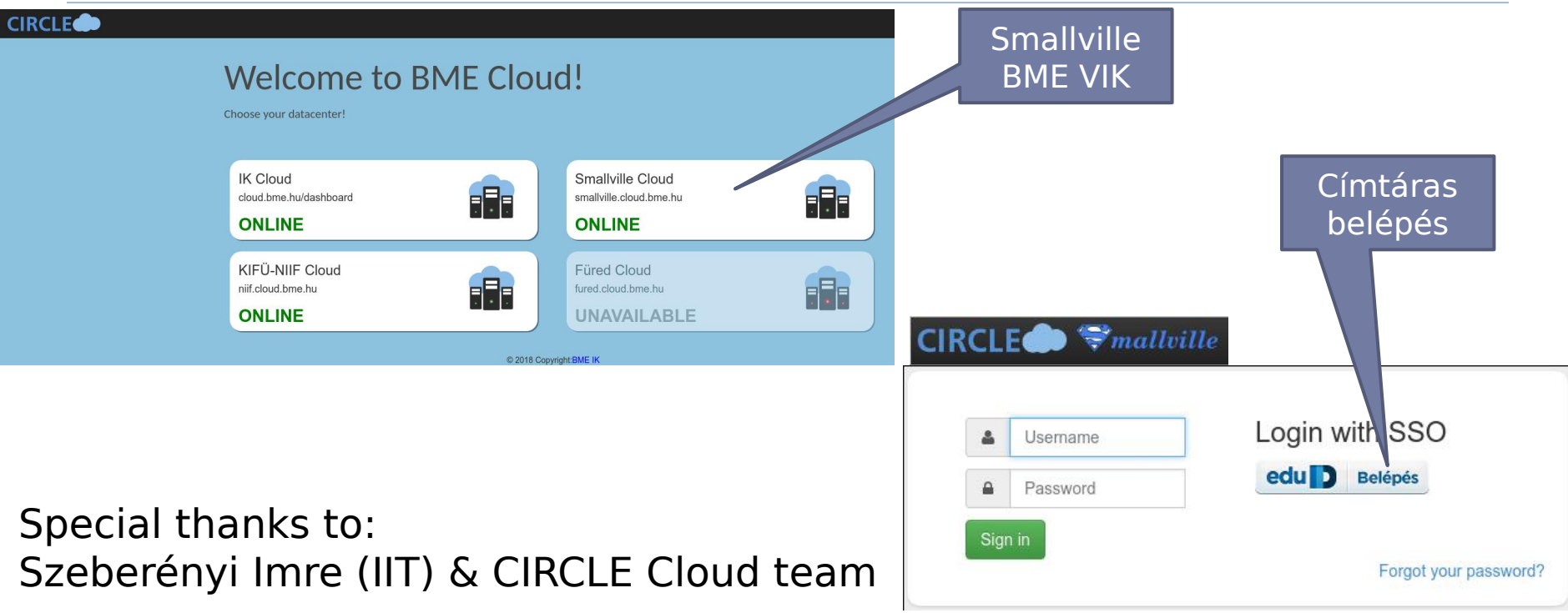

### VM indítása

#### $CIRCLE \rightarrow$   $\blacktriangledown$  mallville

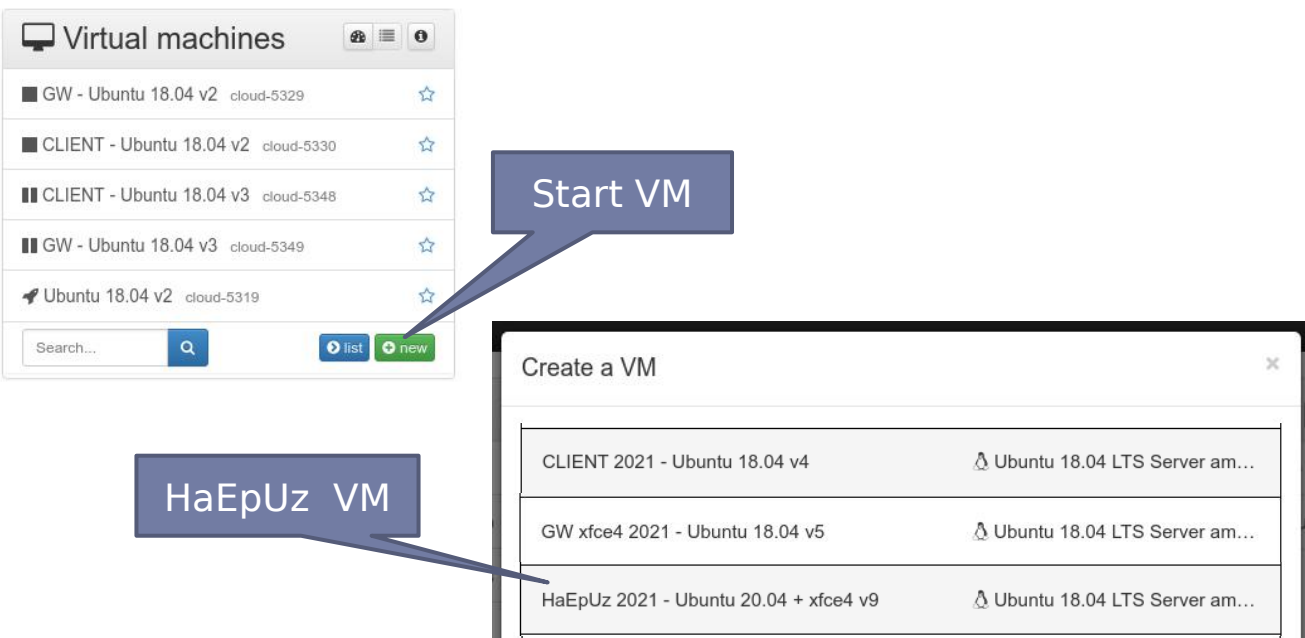

### Belépés: ssh vagy rdp

#### HaEpUz 2021 - Ubuntu 20.04 + xfce4 v9 cloud-

 $\triangleright$   $\circ$   $\circ$  sleep 昌

39117.vm.smallville.cloud.bme.hu ☆

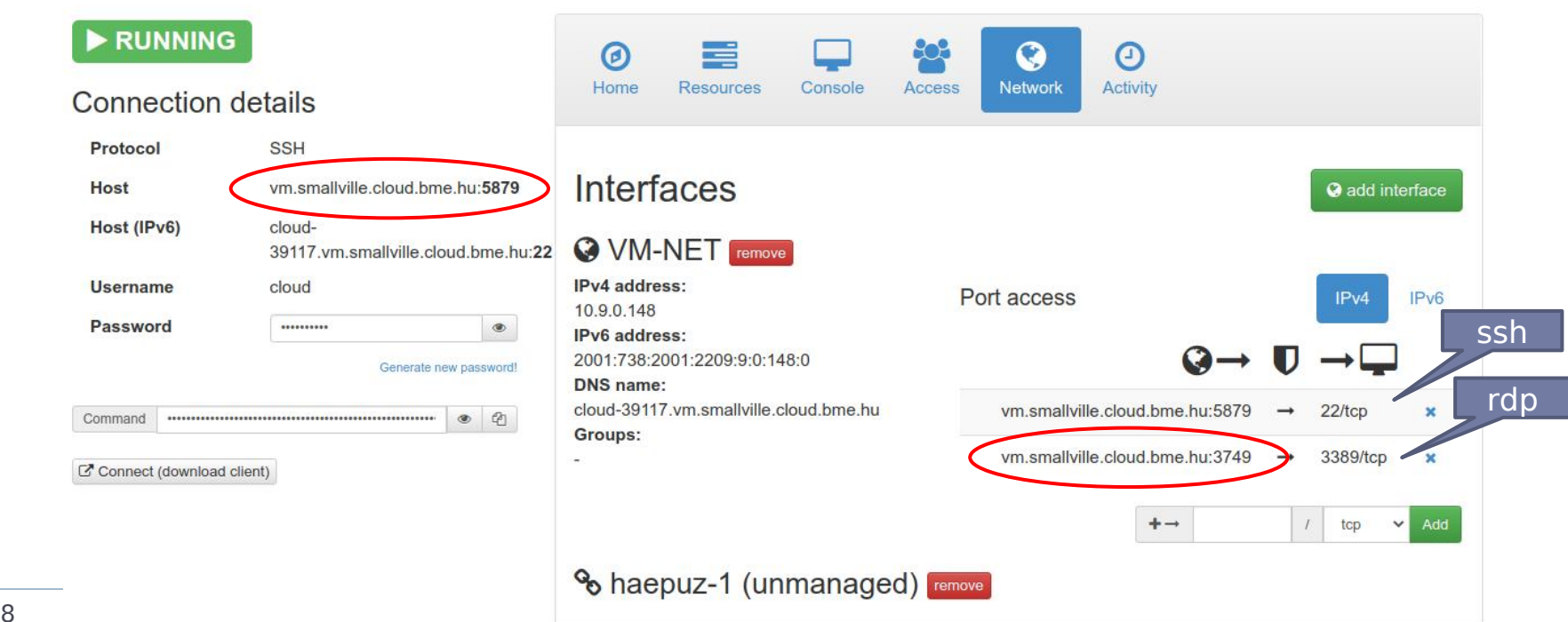

 ${\rm Bel\'{e}p\'{e}s: }\hbox{ssh } \S$ <br>
sonkoly@notty:-\$ ssh -Y cloud@vm.smallville.cloud.bme.hu -p 10305 -i ~/.ssh/haepuz\_id\_rsa<br>Welcome\_to\_Ubuntu\_18.04.1 LTS (GNU/Linux 4.15.0-33-generic\_x86\_64)

Documentation: https://help.ubuntu.com Management: https://landscape.canonical.com Support: https://ubuntu.com/advantage

System information as of Tue Oct 9 22:49:48 CEST 2018

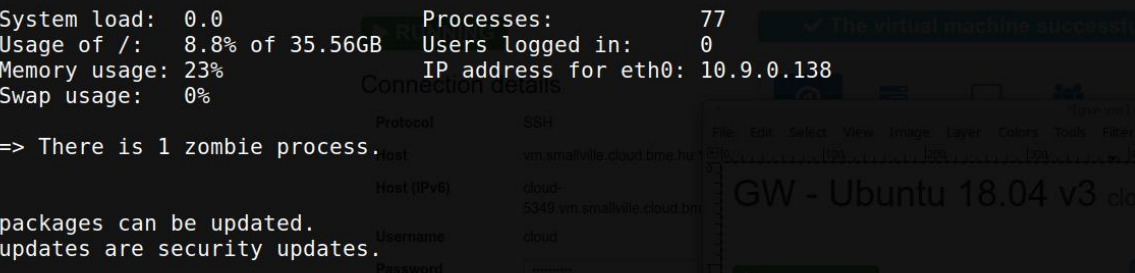

Ezen a gépen tűzfal működik, ezért egy kívülről elérhető szolgáltatás megfelelő működéséhez szükséges lehet az adott port engedélyezése.

Ez webszerver esetén az alábbi módon tehető meg:

\$ ufw allow 80/tcp ufw allow 443/tcp

Bővebb információ: http://sugo.ubuntu.hu/10.10/html/serverguide/hu/firewall.html https://help.ubuntu.com/community/UFW

Last login: Tue Oct 9 19:22:53 2018 from 152.66.244.97 | Enconomic alapok gyakorlat - Sonkoly Balázs, BME-TMIT 2022/09/13<br>cloud@cloud-5349:~\$ |

### célszerű Linux kliensről

- pl.: HaEpUz VM
- célszerű ssh kulcs feltöltése
	- $\triangleright$  My profile
		- $\triangleright$  SSH public keys
		- \* kulcs pár (priv, pub)
			- $\Box$  generálása (pl.: ssh-keygen)
			- vagy meglévő feltöltése
	- VM/Home
		- Install SSH keys

### Belépés: rdp (xfce4 desktop)

22.22 de

#### ▶ rdp kliens

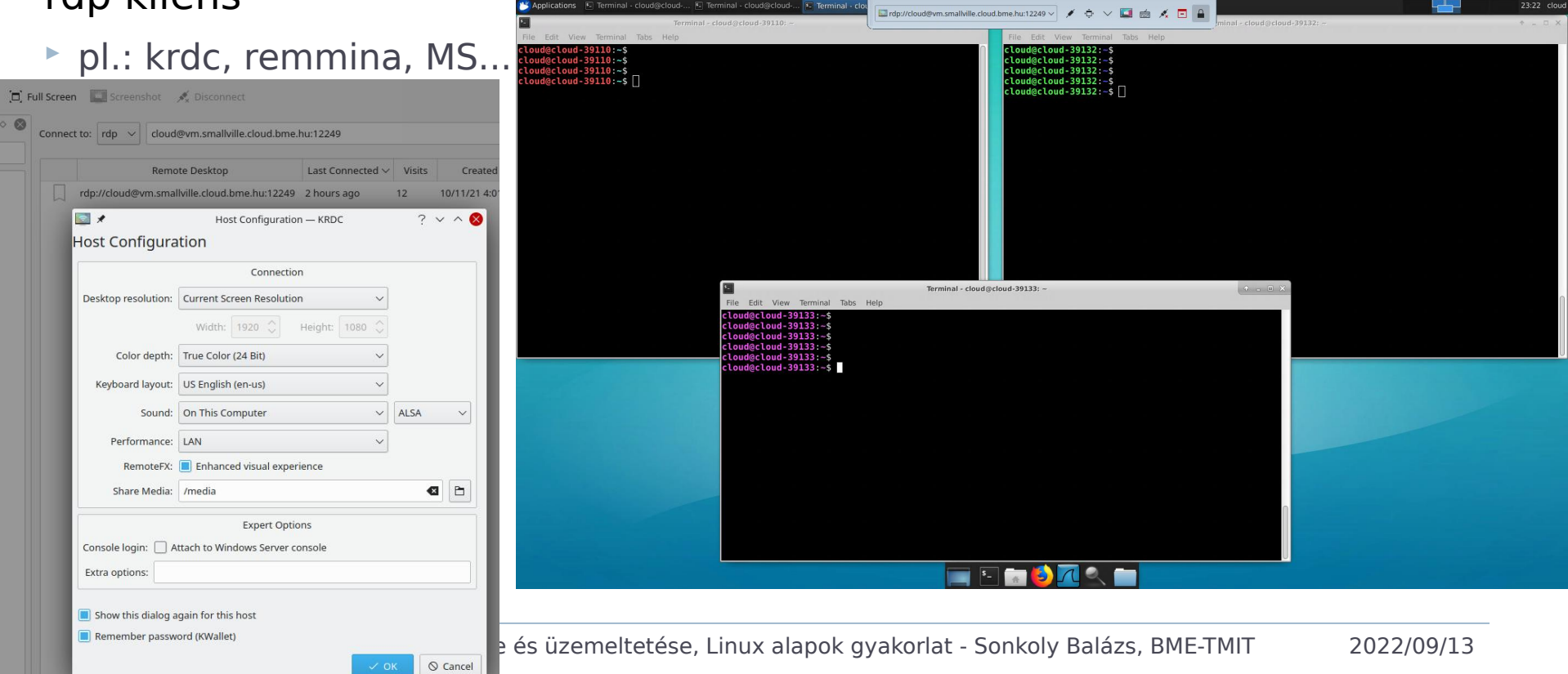

E Terminal cloud@cloud F Terminal c

### Alapvető parancsok

11 Hálózatok építése és üzemeltetése, Linux alapok gyakorlat - Sonkoly Balázs, BME-TMIT 2022/09/13

### Parancsok

- Parancsok a shell-ben adhatók ki
- általános felépítésük:
	- parancs kapcsolók argumentumok ...
	- kapcsolók legtöbbször "-" jellel kezdődnek
	- ha fájlnév helyén áll "-", akkor a standard inputot vagy standard outputot jelenti
	- pl: ls -l \*.txt (részletes lista a .txt végződésű fájlokról)

### Hasznos parancsok

#### **man**

- leghasznosabb parancs, minden UNIX-alapú rendszer részét képezi
- felhasználói kézikönyv, mely az összes parancs, függvény, API hívás leírását tartalmazza, valamint a főbb konfigurációs fájlokét
- a man oldalakról a q billentyű lenyomásával lehet kilépni
- pl: man ls

#### **mc**

 Midnight Commander: könnyen használható fájlkezelő program sok hasznos segédfunkcióval

#### **shutdown, halt, reboot, poweroff**

**Frendszer leállítása vagy újraindítása** 

#### **su, su username; sudo, sudo -u username**

- superuser jogosultság megszerzése (su), illetve adott felhasználói jogosultság megszerzése
- sudo használatával egy parancs hajtható végre az adott jogosultsággal

# Fájlrendszerrel kapcsolatos műveletek

#### **cd, pwd, mkdir, rmdir, ls, find, tar**

- Könyvtárműveletek: aktuális könyvtár megváltoztatása, aktuális könyvtár kiíratása, könyvtár létrehozása, üres könyvtár törlése, könyvtár tartalmának kiíratása, fájlok keresése a könyvtár hierarchiában nevük vagy tulajdonságaik alapján, könyvtárak archiválása vagy visszaállítása
- nem üres könyvtárak törlésére a fájltörlési parancs rekurzív változatát kell használni (rm -r)

#### **touch, rm, cp, mv, ln**

- Fájlműveletek: fájl létrehozása vagy "megérintése" (dátumok aktuálisra állítása rajta), törlése, másolása, mozgatása, linkelése (szimbolikus link létrehozásához használjuk a -s opciót)
- cp, mv, ln paraméterei mindig forrás cél sorrendben követik egymást
- -r (vagy -R) kapcsolóval lehet rekurzívan (alkönyvtárakkal együtt) végeztetni fájlműveleteket

# Fájlrendszerrel kapcsolatos műveletek

- $\blacktriangleright$  Példák
	- **\*** könyvtárak, fájlok kezelése
		- **cd**
		- **pwd**
		- $\geq 1$ s
		- **ls –l**
		- **ls –lah**
		- **mkdir linux**
		- **cd linux**
		- **touch test test2**
		- **rm test**
		- **cd ..**
		- $\blacktriangleright$  **cd.**. (???)
		- **cd** .

**rmdir linux**

**rm –fR linux**

#### $\blacktriangleright$  Példák

- $\triangleright$  szimbolikus link létrehozása a szülő könyvtárban elhelyezkedő prog fájlra proglink néven:
	- **touch prog**
	- **mkdir valami**
	- **cd valami**
	- **ln -s ../prog proglink**
	- $\geq$  1s -1
- az aktuális könyvtártól (".") rekurzívan keresi a .html fájlokat és a talált fájlokról részletes információt ad (mindegyik találatra végrehajtja az ls -l parancsot):
	- **mkdir a; cd a**
	- **touch a.html b.html c.html**
	- **cd ..; touch x.html**
	- $\uparrow$  find . -name '\*.html' -exec ls -l '{}' \;

### Fájlrendszerrel kapcsolatos műveletek

### ▶ 1. Feladat

- A rendszerbe való belépés után indíts el egy terminált. A saját home könyvtáradban hozz létre egy 'linux-alapozo' alkönyvtárat
	- Milyen jogosultságokkal rendelkeznek az egyes felhasználók a létrehozott könyvtárhoz?
- Lépj be a 'linux-alapozo' könyvtárba és hozz létre három tetszőleges tartalmú szöveges fájlt f1, f2 és f3 néven.
	- Milyen védelmi kóddal jöttek létre a fájlok?
	- Állítsd be úgy a jogosultságokat, hogy az f2 fájlra a csoportod többi tagja is rendelkezzen írási joggal.
- Hozz létre egy 'linkek' alkönyvtárat, majd ezen belül hozzál létre szimbolikus linkeket az előbb létrehozott három fájlra f1link, f2link, f3link névvel.

### Szűrők

17 Hálózatok építése és üzemeltetése, Linux alapok gyakorlat - Sonkoly Balázs, BME-TMIT 2022/09/13

### Szűrők

- Nagyon hasznos Unix eszközök
- egyszerű programok
	- standard bemenetüket a megfelelő művelet elvégzése után a standard kimenetükre másolják
	- sok önmagában nagyon egyszerű műveletet megvalósító szűrő van
	- általában a segédprogramok képesek szűrőként is működni
	- szűrők egymás után kapcsolhatók a pipe (csővezeték) segítségével
- shell által végrehatjott programok alapból 3 megnyitott állománnyal indulnak
	- $\triangleright$  standard input (0)
	- $\triangleright$  standard output (1)
	- $\triangleright$  standard error (2)
	- ezek átirányíthatók

### Szűrők

- Bemenet/kimenet átirányítás
	- prog < file: standard input átirányítása (vagy hosszabban: 0<)
	- prog > file: standard output átirányítása (vagy hosszabban: 1>)
	- prog 2> file: standard error átirányítása
	- prog 2>&1: standard error átirányítása standard outputba
	- ▶ prog 1>&2: standard output átirányítása standard errorba
	- prog1 | prog2: pipe, prog1 kimenetének prog2 bemenetére irányítása
	- prog >> file: standard output hozzáírása (append) a megadott fájlhoz

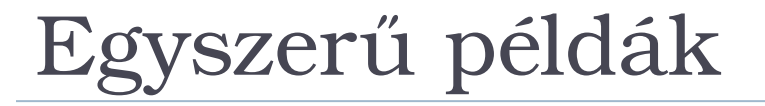

#### **echo, cat, tee**

 Paraméterként átadott szöveg kiíratása (echo), illetve fájlok kiíratása és összefűzése (cat). Gyakran használjuk a standard output átirányításával, vagy pipe-okkal együtt. A tee parancs a standard inputról másol a standard outputra, valamint a paraméterként megadott fájlokba is (adatfolyam elágaztatása).

 $\cdot$  pl:

**cat /etc/passwd**

```
\blacktriangleright echo 'asdf' > f1
```
 pl: cat program kimenetét átirányítjuk az f1 fájlba, így a standard bemeneten bevitt sorok az adott fájlba íródnak egészen a fájlvége jel (ctrl-d) beviteléig:

 $\ge$  cat  $>$ f1

#### **more, less**

 Fájlok kiíratása úgy, hogy egyszerre egy képernyőnyi tartalom jelenik meg, illetve navigálási lehetőség biztosítása. A less a kifinomultabb változat.

**less /etc/apache2.conf**

**cat /etc/apache2.conf | less**

# Egyszerű példák

#### **head, tail**

Fájlok első (head), illetve utolsó (tail) n sorának kiíratása.

- **head -2 /etc/group**
- **sudo tail –n 20 /var/log/syslog**
- **sudo tail -f /var/log/syslog**

#### **tr**

 Alapértelmezésben karakterfordítást végez (translate): az első paraméterként megadott karaktereket cseréli a második paraméterben megadottakra. Tartomány is megadható, pl. [0- 9] a számokat jelenti, [a-z] a kisbetűket. Ha az első paramétere -d, akkor törli a második paraméterben megadott karaktereket. Pipe részeként vagy átirányítással használjuk.

**echo 'abcd' | tr bc xy**

#### **wc**

- Kiírja a sorok, szavak és karakterek számát ("word count").
	- **wc /etc/passwd**
	- **wc –l /etc/passwd**
	- **wc –w /etc/passwd**
	- **wc –c /etc/passwd**

# Egyszerű példák

#### **cmp, diff, comm**

- Fájlok összehasonlítása: bájtról bájtra (cmp) vagy szöveges fájlokat sorról sorra (diff). A comm parancs két fájl közös sorainak kiíratására használható.
	- **diff .bashrc .bashrc~**

#### **sort, uniq**

- A két parancsot általában együtt (egymásba pipe-olva) használjuk és ilyen sorrendben: a sort rendezi a bemenetet, míg a uniq a rendezett bemenet ismétlődő soraiból csak egyet-egyet hagy meg.
- A uniq paraméterezésével többféle működés is elérhető, pl. a sorok különféle számolása (pl. uniq -c), csak a többször szereplő (uniq -d), vagy az egyedi sorok kiíratása (uniq -u). A sort paraméterezésével számok és stringek rendezése is megoldható.
- Például az alábbi egymás után kapcsolt szűrők a jelszófájlt rendezik a 3. oszlop szerint ( k3) numerikusan (-n) csökkenő sorrendben (-r) és az utolsó két sor lesz az eredmény (tail -n 2). A jelszófájlban a mezők közti szeparátor a :, ami a rendezésnél a -t kapcsolóval adható meg:

```
 cat /etc/passwd | sort -t: -n -k3 -r | tail -n 2
```
## Egyszerű példák

### 2. Feladat

- Készíts egy szűrőt, mely a standard bemenetét a kimenetre másolja úgy, hogy közben azt nagybetűssé konvertálja (a kisbetűket nagybetűkké alakítja, a többi karaktert változatlanul hagyja).
- Készítsd el az előző szűrő módosított változatát, amely invertálást végez, vagyis a nagybetűket kisbetűre, míg a kisbetűket nagybetűre cseréli.

## grep

#### **grep, egrep, fgrep**

 Reguláris kifejezés-illesztő. A paraméterben (idézőjelben!) megadott reguláris kifejezésre (regexp) illeszti a bemenetet.

- Fontosabb paraméterei:
	- -A, -B: az illesztett sor környezetét (előző / következő, adott számú sorokat) is megmutatja
	- ► -v: fordított működést eredményez (nem illesztett sorokat mutatja)
	- -q: nincs output, csak a visszatérési értéket állítja be (if feltételeként szoktuk használni)
- grep és sed parancsok reguláris kifejezéseiben az operátorokat "escape-elni" kell

(különben karakternek tekinti őket a program)

```
 pl: "\|" a vagy operátor, míg "|" a pipe karakter
```
példák:

```
 $ echo "bcd" | grep "a.*"
 $ echo "bcacb" | grep "a.*b"
 bcacb
 $ echo "baaa" | grep "a*"
 baaa
  $ echo "baaa" | grep "^a*$"
```
### sed

### **sed**

- Teljes funkcionalitását tekintve sorszerkesztő, mi reguláris fordítóként fogjuk használni.
- ► Erre az s parancsa szolgál:
	- $\triangleright$  s/kif1/kif2/
	- $\blacktriangleright$  kif1 reguláris kifejezést fordítja kif2 kifejezésre mindazon sorokon, amelyekre kif1 illeszkedik.
	- a(z escape-elt) zárójelbe tett kifejezésrészletekre vissza lehet hivatkozni kif2 -ben a \1, \2, ... referenciákkal.
	- ha az s parancs záró / -je után még egy g paramétert írunk, akkor soronként többször is végez illesztést
- $\blacktriangleright$  Példák:
	- **\$ echo 'xxxaaaxxx' | sed 's/aaa/bbb/'**
	- **xxxbbbxxx**
	- **\$ echo "a0001b" | sed 's/a\([0-9]\*\)b/x\1y/'**

**x0001y**

# Reguláris kifejezések

- c Maga a c karakter, ha az nem speciális karakter.
- $\triangleright$  \c Kikapcsolia a c karakter speciális jelentését. Pl: \[: zárójel kezdődik
- $\uparrow$   $\uparrow$  Sor eleje.
- ► \$Sor vége.
- . Egy darab bármiyen karakter. (Az újsor kivételével minden karakter illeszkedik rá.)
- ▶ [abc] Bármelyik karakter a halmazból.
- $[\uparrow]$ abc] Bármelyik karakter, amelyik nincs a halmazban.
- [a-z] Bármelyik karakter a megadott tartományból.
- r\* r reguláris kifejezés tetszőlegesen sokszor (akár 0-szor).
- r+ r reguláris kifejezés 1-szer vagy sokszor. (extended regexp)
- r? r reguláris kifejezés 0-szor vagy 1-szer. (extended regexp)
- r1r2 r1 és r2 egymás után úgy, hogy r1 a lehető leghosszabban illeszkedjen.
- r1¦r2 r1 vagy r2. (extended regexp)
- (...) egymásba ágyazott kifejezések. (extended regexp)
- r{n} r reguláris kifejezés n-szer megismétlődik. (extended regexp)
- $\triangleright$  r{n,} r legalább n-szer megismétlődik. (extended regexp)
- r{n,m} r legalább n-szer, legfeljebb m-szer megismétlődik. (extended regexp)
- \(r\) r reguláris kifejezés önmaga, amire később hivatkozni lehet \n alakban.
- $\triangleright$  \n hivatkozás az n-edik \(r\) reguláris kifejezésre.

## Reguláris kifejezések: példák

- Az /etc/passwd fájlból írassuk ki az összes olyan sort, amelyben az 'r' és a 't' karakterek között tetszőleges számú 'o' szerepel:
	- **\$ cat /etc/passwd | grep 'ro\*t'**
- $\blacktriangleright$  Irassuk ki az aktuális könyvtár összes olyan könyvtárát, amihez mindenkinek írási joga van:
	- **\$ ls -l | grep '^d.......w.'**
- $\blacktriangleright$  Irassunk ki minden olyan sort, amiben egymás után szerepel ugyanaz a betű:
	- **\$ cat /etc/passwd | egrep '(.)\1'**
- Cseréljünk le minden .conf fájlnév részletet .CONFIG-ra a kimeneten:
	- **\$ ls | sed s/\.conf/.CONFIG/**
	- miért rossz? **\$ ls | sed s/.conf/.CONFIG/**

## Reguláris kifejezések: példák

- Első és második karakter felcserélése egy fájlban:
	- $$ cat file1 | sed 's/\\(.\\).\\(.\\)/2\\1/'$
- Jelszófájl első két mezőjének felcserélése (mező szeparátor a kettőspont):
	- **\$ cat /etc/passwd | sed 's/^\([^:]\*\):\([^:]\*\):/\2:\1:/'**
- Számoljuk meg melyik login shell hányszor szerepel az /etc/passwd fájlban (utolsó oszlop), majd ezt rendezzük csökkenő sorrendbe és írjuk ki a két legelsőt:
	- **\$ cat /etc/passwd | sed 's/.\*:\([^:]\*\)/\1/' | sort | uniq -c | sort n -r | head -n2**

### Bash alap(f)ok

29 Hálózatok építése és üzemeltetése, Linux alapok gyakorlat - Sonkoly Balázs, BME-TMIT 2022/09/13

# Bourne Again Shell

- Parancsértelmező és egy programozási nyelv is egyben
- segítségével egyszerűen kialakíthatók ún. shell scriptek, melyekkel a parancskészlet tetszőlegesen bővíthető
- paraméterezhetősége hasonló a normál programokéhoz
- Linux rendszerek egyik alapértelmezett shellje
- egyszerű adminisztrációs programok készíthetők
- bemenet/kimenet átirányítás és a pipe alkalmazásával nagyon hatékony eszköz
- Bash-ben a sorok lezárhatók enterrel vagy pontosvesszővel
- hosszabb kódrészlet: do ... done blokkba (hasonlóan, mint a C programok { ... } blokkja)
- **Futtatható script:** 
	- első sora: hashbang + a bash elérési útja (#!/bin/bash)
	- **chmod a+x script** paranccsal futtathatóvá kell tenni (enélkül **bash script** paranccsal történik)
- aktuális könyvtár alapértelmezésben nincs benne a PATH környezeti változóban
	- $\rightarrow$  így ./script paranccsal indíthatjuk
	- (vagy hozzáadjuk a PATH -hoz az aktuális könyvtárat a PATH=\$PATH:. paranccsal)

# Hasznos shell funkciók

- alt-F1,F2,... szöveges terminálok közti váltás
- ctrl-alt-F1,... másik terminálra váltás grafikus terminálról
- 
- ↑ és ↓ history, korábbi parancsok behívása ctrl-r history, parancs illesztése az első megfelelőre (reverse search)
- TAB állománynév kiegészítés
- shift-PgUP képernyő tartalmának léptetése
- shift-PgDown
- ctrl-a sor elejére ugrás
- ctrl-e sor végére ugrás
- ctrl-l képernyő újrarajzolása

# Változók, idézőjelek

- Változókat nem kell deklarálni, név szerint lehet rájuk hivatkozni
	- értékadás: VAR=valami (egyenlőségjel baloldalán nincs szóköz!)
	- érték lekérése: \$VAR vagy \${VAR}
	- **Standard inputról változóba: read parancs**
- $\blacktriangleright$  Idézőjelek:
	- szimpla idézőjel: 'echo \$VAR'
		- az idézett szöveg változtatás nélkül kerül feldolgozásra
	- dupla idézőjel: "echo \$VAR"
		- az idézett szövegen lefut a változóhelyettesítés, majd változtatás nélkül kerül feldolgozásra
	- vissza idézőjel: `echo \$VAR`
		- az idézett szöveget parancsként értelmezi, és az eredményét adja át
- parancshelyettesítés másképp, pl: current dir= $$(pwd)$
- $\triangleright$  aritmetikai helyettesítés, pl: c=\$((\$1+\$2)) vagy \$((c=\$1+\$2))

# Wildcardok

- Állománynév-helyettesítés
	- \* tetszőleges számú tetszőleges karakter
	- ? pontosan egy tetszőleges karakter
	- ▶ [abc] bármelyik karakter a halmazból
	- **F** [a-z] bármelyik karakter az adott intervallumból
	- {a,b,c} "brace expansion"
- $\blacktriangleright$  Példák:
	- **\$ ls -l image[1-3].jpg**
	- **\$ ls -l image[1-3].{jpg,bmp}**
		- shell erre fordítja (ha ezek a fájlok mind léteznek): **\$ ls -l image1.jpg image1.bmp image2.jpg image2.bmp image3.jpg image3.bmp**

# Speciális változók

- **\$0** scriptfájl neve
- \$\# bemeneti paraméterek száma
- \$i az i-edik bemeneti paraméter
- \$? utolsó visszatérési érték
- $\bullet$  \$@ és \$\* az összes paraméter
- $\bullet$  \$\\$ processz ID
- **SHOME** home könyvtár
- **SHOSTNAME gép hosztneve**
- \$PATH elérési utak az állományokhoz
- **SUID** aktuális user ID
- **SPS1** aktuális prompt
- \$IFS input mező szeparáló karakter

## Beépített parancsok

- 
- 
- 
- 
- 
- 
- 
- **Exec** argumentum
- 
- 
- : nem csinál semmit
- . vagy source más fájlok include-olása
- $\triangleright$  alias/unalias alias beállítása / eltávolítása
- **break/continue** ciklus elhagyása / következő iteráció
- **►** cd aktuális könyvtár megváltoztatása
- echo argumentumok kiírása • eval argumentum mint
	- parancs végrehajtása
		- végrehajtása, de nem indul új shell
- $\overline{\phantom{a}}$  exit kilépés
- export shell változó exportálása
- 
- 
- 
- 
- 
- 
- 
- 
- 
- bg/fg job háttérbe / előtérbe helyezése
- **■** let aritmetikai kifejezés kiértékelése
- pwd aktuális könyvtár lekérdezése
	- read/readonly változóba olvasás standard inputról
	- return visszatérés függvényből
	- set/unset változók lekérdezése / beállítása
- shift pozicionális paraméterek léptetése
	- test vagy [ ] feltétel kiértékelése times futási idők

### Vezérlési szerkezetek

 $\triangleright$  if

- **if [ "\$VAR" == "valami" ]; then**
- **echo "be van állítva"**
- **else**
- **echo "nincs"**
- $\blacktriangleright$  fi
- **if grep -q "hello"; then**
- **echo "szia"**

 $\blacktriangleright$  fi

#### $\triangleright$  for

**for i in a b c; do**

 **echo \$i**

**done**

- **for i in \*; do**
- **echo \$i**
- **done**

 $\mathbf{r}$ 

### Vezérlési szerkezetek

- $\triangleright$  while
	- **while read v; do**
	- **echo "Új sor jött: \$v"**
	- **done**

#### case

- **case "\$VAR" in**
- **hello)**
- **echo "szia"**
- $\mathbf{r}$ ;
- **bye)**
- **echo "bye-bye"**
- **;;**
- **\*)**
- **echo "nem értem"**
- $\mathbf{r}$ ;
- **esac**

 $\mathbf{r}$ 

# Feltételek kiértékelése (test vagy [ ])

- 
- 
- 
- 
- 
- 
- 
- 
- 
- 
- 
- $\triangleright$  test s igaz, ha s nem null string
- test -z s igaz, ha s nulla hosszúságú string
- ► test -n s igaz, ha s nem nulla hosszúságú string
- test s1==s2 igaz, ha s1 string megegyezik s2-vel
- test s1!=s2 igaz, ha s1 string nem egyezik meg s2-vel
- test n1 -eq n2 igaz, ha n1 aritmetikailag egyenlő n2-vel
- $\triangleright$  -ne, -gt, -ge nem egyenlő, nagyobb, nagyobb vagy egyenlő
- -lt, -le kisebb, kisebb vagy egyenlő
- test -f igaz, ha f file létezik és nem könyvtár
- test -r igaz, ha f file létezik és olvasható
- test -w igaz, ha f file létezik és írható
- kombinálhatók: ! (tagadás), -o (vagy), -a (és)

### Példák

- Egész számok kiírása 1-től 100-ig:
- **#!/bin/bash**
- $\geq$  c=1
- **while [ \$c -le 100 ]**
- **do**
- **echo \$c**
- $\triangleright$  c=\$((\$c+1))
- **done**

**De** 

- hány fájl van az aktuális könyvtárban:
- **#!/bin/bash**
- $\mathbf{h}$   $\mathbf{n}$ =0
- **for i in \*; do**
- **if [ -f \$i ]; then**
- $\triangleright$   $n=\frac{5}{9}$  ((\$n+1))
- $\blacktriangleright$  **fi**
- **done**
- **echo "\$n fájl van a könyvtárban"**

### 3. Feladat

**Firi egy bash scriptet, ami egy könyvtárban az** összes .htm kiterjesztésű fájlt .html kiterjesztésűre cseréli.

 Készítsd el a fordított változatot is, ami .htmlről .htm-re cserél.

### 4. Feladat

- Írj scriptet, mely az aktuális könyvtárban található összes .jpg, .bmp és .png képet 50%x50%-osan kicsinyíti. Ehhez használd a convert programot, mely az imagemagick csomag része. A convert program használatát, és az átméretezéshez szükséges opciót a man convert paranccsal nézheted meg.
- $\triangleright$  ha nincs imagemagick:
- **sudo apt-get update**
- **sudo apt-get install imagemagick**

### 5. Feladat

- Írj scriptet, mely az aktuális könyvtár tartalmán rekurzívan végigmegy, és minden szimbolikus link helyére bemásolja azt a fájlt, amelyre az mutatott (ehhez közben a linket letörli).
	- Segítség: a find paranccsal nézd végig a fájlokat, melyekre ellenőrizd, hogy szimbolikus linkek-e. Ehhez if [ ] típusú feltételes elágazásra lesz szükséged, a megfelelő if -feltételt a man test oldalon találod meg. A linkek célpontját pl. az ls -l paranccsal is kinyerheted.